# Doświadczenia edukacyjne z TI a preferencje wyboru oprogramowania (na przykładzie edytora tekstu)

**Joanna Kozłowska**

Do napisania poniższego artykułu zmotywowała mnie chęć zbadania zależności pomiędzy doświadczeniem, związanym przede wszystkim z edukacją szkolną, a późniejszymi wyborami dotyczącymi oprogramowania używanego w codziennym życiu. Nie starałam się udowadniać dyskryminacji programów *open source* w praktyce szkolnej, choć można tak wnioskować z opisanych badań. Nietrudno wyobrazić sobie analogiczną sytuację, gdy w procesie nauczania-uczenia się pomija się, mniej lub bardziej świadomie, komercyjne oprogramowanie, mimo jego zalegalizowanej dostępności. Osobiście zgadzam się z opinią wyrażoną przez nauczycieli na forum dotyczącym szkolnych pracowni internetowych: *korzystam z tego, czego potrzebuję* :-) .

Obecnie szkoły dysponują odpowiednią bazą sprzętową do zainstalowania i wykorzystywania różnorodnego oprogramowania. Ceny wersji edukacyjnych komercyjnych programów nie zniechęcają już do ich zakupu. Z pewnością nadal będą się pojawiać nowe promocje dla edukacji. Szkoła jest przecież miejscem, gdzie młodzi ludzie nabywają umiejętności, które z czasem mają szansę stać się codziennym nawykiem. Jako nauczyciele kształtujemy więc w pewnym sensie przyszłych klientów dla firm. Z drugiej strony chcemy, aby nasi wychowankowie w pełni świadomie podejmowali decyzje i potrafili samodzielnie rozwiązywać napotykane problemy, czyli – parafrazując poetę – powinni mierzyć software na zamiary, a nie zamiary według narzędzi, których nauczyli się na pamięć.

W jednej z debat zamieszczonych w serwisie internetowym "Debaty Certyfikowane" znalazłam niedawno zarzut wobec szkoły. Wypowiedź, która padła z sali, brzmiała: *przez pryzmat dzieci chodzących do szkół mogłem widzieć, jak wygląda nauka informatyki w różnych szkołach w Warszawie. Na poziomie podstawowym i teraz gimnazjalnym, i średnim, poziom edukacji informatyki jest tragiczny. (…) Nauczyciele tak naprawdę są doszkoleni, ale samego zagadnienia przetwarzania informacji nie rozumieją. Nauczyli się na kursach, że coś jest jednostką centralną i męczą te dzieci, że to jest jednostką centralną, a to jest komputerem. I upierają się, żeby te dzieci się uczyły kilku terminów na okrągło. Potem dalej uczą oczywiście obsługi perkalu i paciorków, czyli jak jakiś tekst napisać w Wordzie .* 

Sądzę, że jest to opinia krzywdząca wielu nauczycieli, wkładających dużo sił, czasu i serca w swoją pracę. Jak jednak pracować, by uniknąć takiego zarzutu? Próbę odpowiedzi postaram się sformułować później.

Punktem wyjścia moich badań było zdiagnozowanie doświadczeń uczniów szkoły ponadgimnazjalnej w korzystaniu z oprogramowania. Ogółem przebadałam 149 dziewcząt i chłopców uczęszczających do klas pierwszych XXXVII Liceum Ogólnokształcącego im. J. Dąbrowskiego w Warszawie. Test diagnostyczny, który odbył się we wrześniu, został opracowany na podstawie spodziewanych efektów edukacji informatycznej uczniów w szkole podstawowej i gimnazjum. Uczniowie otrzymali polecenie opisania w bardzo ogólnym

 Debata 4: *Kariera Specjalisty IT, czyli co czeka Informatyków za 10 lat*? http://www.debatycertyfikowaneit.pl/page.php?id=7

http://sbs.oeiizk.edu.pl/news2/index.php

zarysie, jak wykonać prostą sieć komputerową, skonfigurować podstawowe ustawienia systemu operacyjnego i napisać nieskomplikowany kod w dowolnym języku programowania. Mieli także wykazać się wiedzą na temat tworzenia dokumentów w edytorze tekstu, prezentacji, prostych stron WWW i nieskomplikowanych obliczeń w arkuszu kalkulacyjnym. Jedynie relacyjne bazy danych mogły sprawić większe trudności .

# **Wyniki testu diagnostycznego**

#### Legenda:

S – sieć, SO – system operacyjny, ET – edytor tekstu, AK – arkusz kalkulacyjny, BD – bazy danych, HTML – html, PZ – prezentacja, PR – programowanie

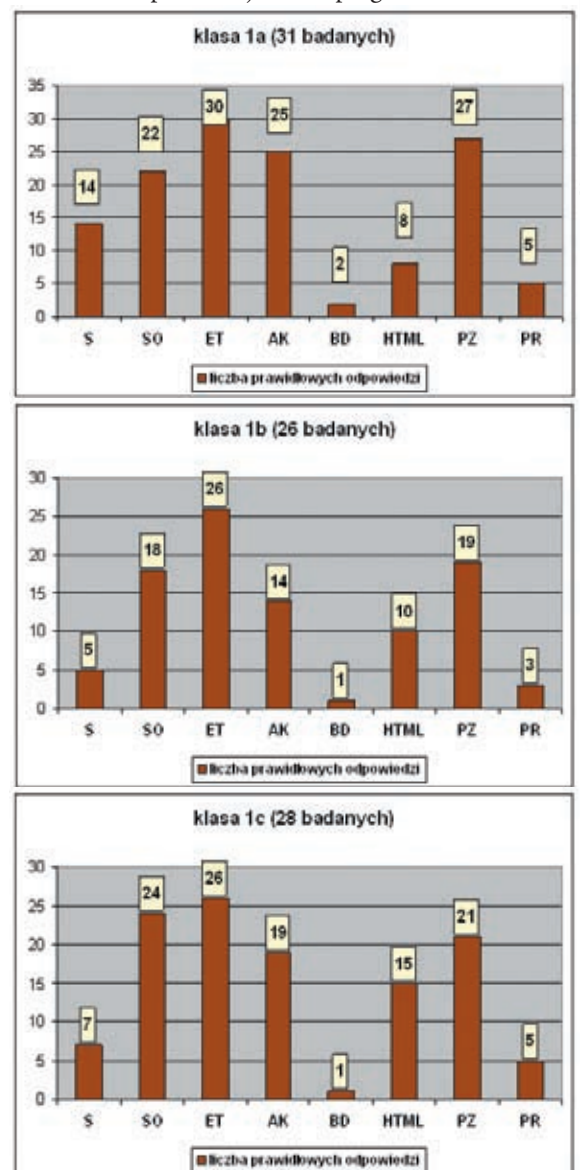

 Test diagnostyczny znajduje się na dołączonej do numeru płycie CD.

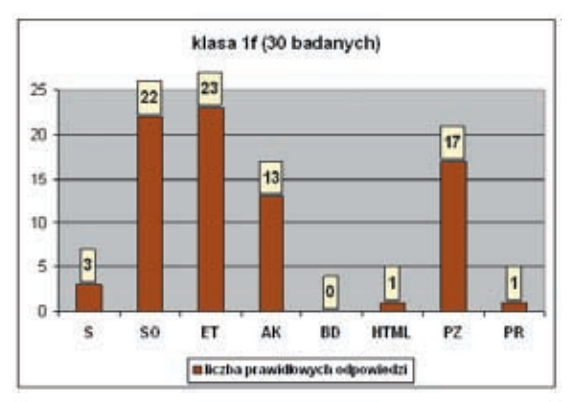

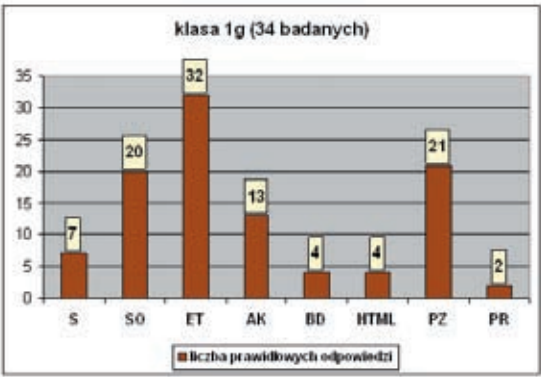

Z badań jednoznacznie wynika, że uczniowie dość dobrze znają edytory tekstu. Analizując wyniki, nie odkryłam ścisłej korelacji między profilem klas a umiejętnościami uczniów. Klasa 1a i 1b mają rozszerzone zajęcia edukacyjne z języka polskiego i historii. Klasa 1c to klasa językowa, 1f – biologiczno- -chemiczna, a klasa1g – geograficzno-matematyczna. Interesujące jest to, że właśnie w klasach humanistycznych uczniowie lepiej od klas o innym profilu orientowali się w kodzie HTML czy też w językach programowania (najwięcej wskazań na LOGO, ale także na PHP, C++ i Turbo Pascal).

Przeprowadziłam sześć lekcji o różnej tematyce, wykorzystując do rozwiązania podanych problemów zarówno MS Word, jak i OpenOffice Writer. Potem odbył się sprawdzian i po nim ankieta. Do ankiety przystąpiło 118 uczniów, z którymi udało mi się w pełni zrealizować zaplanowane lekcje dotyczące edytora tekstu. W ankiecie pytałam o rodzaj użytego edytora oraz powody, dla których ten właśnie edytor został użyty. Zgodnie z założeniami ewaluacji zamieściłam także pytanie: "Czy przeprowadzone na lekcjach ćwiczenia zachęciły Cię do stosowania oprogramowania *open source*?"

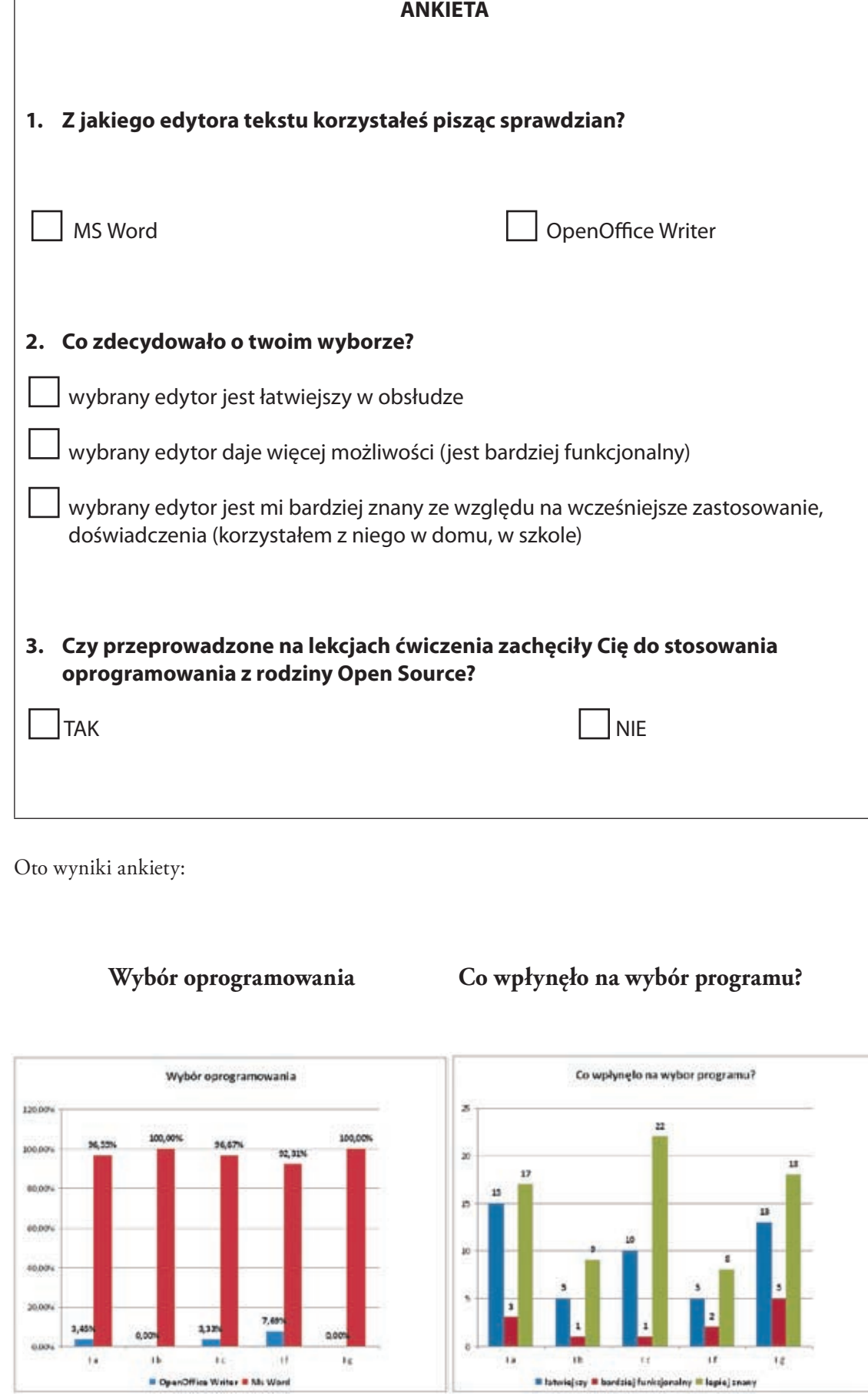

 $\mathbf{r}$ 

Z doświadczeń nauczycieli i szkół Z doświadczeń nauczycieli i szkół<br> **3** 

## **Czy lekcje zachęciły do edytora OpenOffice Writer?**

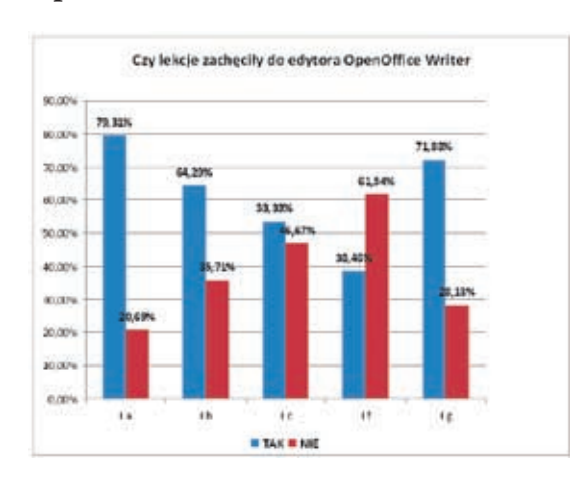

Jak widać na wykresach, zdecydowana większość uczniów napisała sprawdzian w edytorze tekstu MS Word. Nie wynikało to z wyraźnego polecenia czy też dyskretnych zachęt nauczyciela. W czasie badania starałam się zachować neutralność, podobnie jak podczas realizowania lekcji ćwiczeniowych. Skąd więc tak jednomyślna decyzja uczniów? Po analizie wyników ankiety można jednoznacznie stwierdzić, że główną przyczyną wyboru oprogramowania była jego wcześniejsza znajomość. Ze znajomością tą silnie skorelowane jest wrażenie łatwiejszej obsługi danego edytora. Jest to oczywista zależność, zgodna z procesem uczenia się. Nietrudno jednak zauważyć, że pojęcie "łatwiejszy" nie oznacza "bardziej funkcjonalny". Nie do końca miało to odzwierciedlenie w odpowiedziach na ostatnie pytanie. Większość uczniów poczuła się zachęcona do stosowania edytora OpenOffice Writer. Duży odsetek badanych był jednak przeciwnego zdania. Mam nadzieję, że był to wynik zakorzenionych przyzwyczajeń, a nie słabych umiejętności nauczyciela. Należałoby w tym momencie przeprowadzić oddzielne badania, także na wcześniejszych etapach edukacji, kiedy nawyki dopiero się utrwalają.

Badania można podsumować stwierdzeniem: wcześniejsze doświadczenia związane z edukacją informatyczną wpływają na wybór rodzaju oprogramowania wykorzystywanego w przyszłości.

Mimo różnych nazw i pewnej liczby charakterystycznych dla siebie opcji, aplikacje z tej samej grupy oprogramowania działają w podobny sposób. Mając tę świadomość i wykorzystując dostępną pomoc, uczniowie nie będą obawiali się eksperymentować. Nie poddadzą się też łatwo przy pierwszej napotkanej trudności. A trudnością tą może być właśnie inna nazwa edytora tekstu.

Na zakończenie zacytuję jeszcze dwie wypowiedzi ze wspomnianej już debaty certyfikowanej: *[użytkownik] ma używać komputera w sposób sprawny. I nie bać się go tak, jak boi się podpisu elektronicznego klient bankowości .* Trafnie podsumował to pan Tomasz Kulisiewicz: *Ja mam alergię na pojęcie obsługa komputera, bo uważam, że to komputer mnie powinien obsługiwać, a nie ja komputer .*

Wróćmy do zarzutu wobec nauczycieli, przytoczonego wcześniej. Warto zastanowić się, co jest silną stroną nauczycieli. Nauczyciele informatyki i technologii informacyjnej są w szczególnie trudnej sytuacji. Wiedza i umiejętności, które staramy się przekazać, są bardzo rozległe i podlegają dynamicznym zmianom. Nie pracując w "informatycznej sferze produkcyjnej", prawdopodobnie nie staniemy się specjalistami IT. Pogoń za nowinkami technicznymi to naturalna właściwość młodych ludzi i trudno tu z uczniami rywalizować. Co prawda są przedsięwzięcia, takie jak zjazd w Mrozach, czy też różnego rodzaju konferencje i projekty, które starają się pokazać nauczycielom najnowsze trendy i osiągnięcia techniczne. Jest to na pewno szansa bycia ekspertem w oczach wychowanków, choćby tylko przez kilka miesięcy. Z drugiej strony powinniśmy pamiętać o tym, że *nauczanie określa się jako organizowanie uczenia się innej osoby*. Jeżeli tu wykażemy duże umiejętności, do tego wspomożemy się różnorodnym i odpowiednio dobranym sprzętem i oprogramowaniem, pokażemy, że nie boimy się nowych technologii i twórczego eksperymentowania, to mamy szansę uniknąć zarzutów o "perkalu i paciorkach".

Jak już wcześniej wspomniałam, na pracę z edytorem tekstu poświęciłam sześć godzin lekcyjnych. Scenariusz jednej z takich lekcji znajduje się poniżej. Tematem zajęć było tworzenie automatycznego spisu treści. Termin "spis treści" pojawia się także w nowej podstawie programowej<sup>6</sup>. Sądzę więc, że podobny lub ten sam scenariusz może być śmiało realizowany przez najbliższe lata.

Debata 4, tamże.

 Tamże.

http://www.reformaprogramowa.men.gov.pl/

# **Konspekt lekcji do przedmiotu technologii informacyjnej**

#### **Program nauczania:** DKOS-4015-91/02

#### **Temat: Wykonanie automatycznego spisu treści w oparciu o wielopoziomową budowę dokumentu tekstowego**

#### **Liczba godzin na realizację tematu**: 1 godzina lekcyjna

**Klasa**: klasa I liceum ogólnokształcącego

#### **Podręcznik oraz literatura uzupełniająca:**

- Krawczyński Edward, Talaga Zbigniew, Wilk Maria. *Technologia informacyjna nie tylko dla uczniów*. Podręcznik + CD, Wyd. Szkolne PWN,
- *Technologie informacyjne*, skrypty Wydziału Matematyki, Informatyki i Mechaniki Uniwersytetu Warszawskiego, Warszawa 2007,
- wzór konspektu i plan wynikowy zamieszczony na stronie http://wszpwn.com.pl.

#### **1. Pomoce dydaktyczne i środki techniczne:**

- EFS-owa pracownia komputerowa: stacje robocze z systemem operacyjnym MS Windows XP Professional,
- edytory tekstu: Microsoft Office Word 2003 i OpenOffice Writer w wersji 2.3,
- projektor.

#### **2. Wymagane wiadomości i umiejętności przed lekcją:**

- umiejętność otwierania nowych dokumentów w użytych edytorach,
- znajomość podstawowych zasad redagowania dokumentów tekstowych,
- umiejętność podstawowego formatowania tekstów i wprowadzania automatycznej numeracji,
- znajomość różnych widoków dostępnych w edytorach tekstów.

#### **3. Cele zajęć:**

- A. Ogólne: uczeń zna i potrafi wykorzystać wielopoziomową strukturę dokumentu do tworzenia automatycznych spisów treści.
- B. Cele szczegółowe: uczeń zna zasady doboru i użytkowania stylów nagłówków do struktury złożonego dokumentu, potrafi zmodyfikować style nagłówków i wykorzystać je do tworzenia automatycznego spisu treści.
- C. Cele wychowawcze: poszanowanie cudzej pracy.
- **4. Metody nauczania:** ćwiczenia praktyczne, wykład wprowadzający, pokaz.
- **5. Formy nauczania:** praca indywidualna.
- **6. Zasady nauczania:** zasada łączenia teorii z praktyką.

#### **7. Przebieg lekcji:**

- A. Sprawy organizacyjne.
- B. Przypomnienie podstawowych wiadomości dotyczących części składowych złożonych dokumentów tekstowych i możliwości formatowania tekstu dostępnych w edytorach tekstu.
- C. Podanie tematu lekcji.
- D. Pokaz czynności prowadzących do utworzenia automatycznego spisu treści w edytorze tekstu Microsoft Office Word 2003 i OpenOffice Writer.
- E. Ćwiczenia praktyczne uczniów.

# **Karta pracy dla uczniów**

1. Wykonaj spis treści w edytorze tekstu **MS Word**.

a) W edytorze tekstu MS Word napisz krótki tekst o sobie według podanego schematu:

Szkoła

Szkoła podstawowa

[kilka zdań]

Gimnazjum

[kilka zdań]

Liceum

[kilka zdań]

Umiejętności

Języki

[kilka zdań]

Posługiwanie się komputerem

[kilka zdań]

- b) Zaznacz napisany tekst i wstaw numerowanie z uwzględnieniem nagłówków (**Format => Punktory i numeracja**).
- c) Przejdź do widoku Konspekt (**Widok => Konspekt**) i ustaw odpowiednio poziomy: Poziom 1 w wierszu Szkoła i Umiejętności, Poziom 2 w wierszu Szkoła podstawowa, Gimnazjum, Liceum, Języki, Obsługa komputera. Pozostałe części tekstu ustaw jako tekst podstawowy (poziomy ustawia się za pomocą listy rozwijalnej w widoku Konspekt).
- d) Utwórz przed lub pod tekstem spis treści (**Wstaw => Odwołanie => Indeksy i spisy**).
- e) Obejrzyj efekt pracy w widoku normalnym.

2. Wykonaj spis treści w edytorze tekstu **OpenOffice Writer**.

- a) Napisz tekst do formatowania. Formatowana treść może być dowolna, byle zawierała 2 główne rozdziały i do każdego rozdziału 3 podrozdziały.
- b) Za pomocą Stylisty (**F11**) ponumeruj rozdziały i podrozdziały.
- c) Za pomocą Stylisty zmień poziomy numerowania, wybierając dla głównych rozdziałów **Nagłówek 1,** a dla podrozdziałów **Nagłówek 2**.
- d) Wstaw spis treści (**Wstaw => Indeksy i spisy => Indeksy i spisy**).
- F. Czynności końcowe: ewaluacja i ocena.

**Uwagi**: Ustawienie poziomów w edytorze MS Word powoduje jednocześnie różne ustawienie stylów nagłówków i tekstu podstawowego. W edytorze OpenOffice Writer rozpoczęliśmy od ustawienia stylów, aby zapoznać uczniów z pomocnym narzędziem, jakim jest "Stylista". Sposób tworzenia automatycznego spisu treści w edytorze OpenOffice Writer jest mniej rozpowszechniony, dlatego zilustruję go poniżej za pomocą odpowiednich zrzutów z ekranu.

"Stylistę" wywołujemy i chowamy za pomocą klawisza F11.

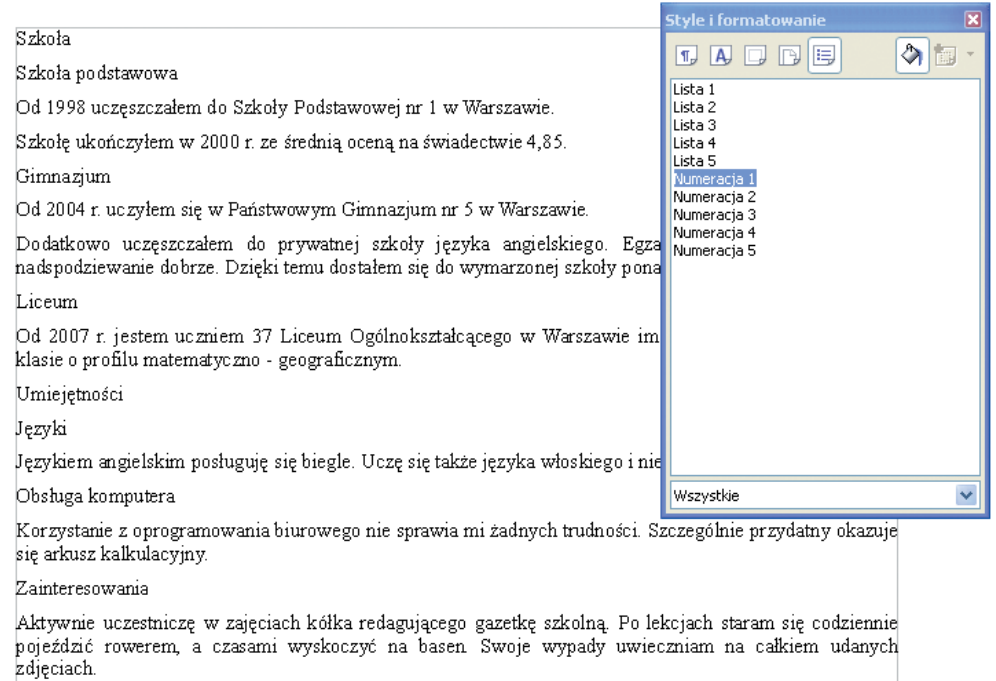

Na początku posłużyliśmy się stylami numeracji (piąta od lewej ikona na górze okienka "Stylisty"). Ponumerowaliśmy jedynie rozdziały i podrozdziały. Ponieważ nie wprowadziliśmy jeszcze rozróżnienia poziomów, numeracja jest ciągła, czyli niezgodna z naszymi oczekiwaniami. Naprawimy to za pomocą stylów akapitów (pierwsza ikona). Należy pamiętać, że style przenosi się na akapity za pomocą "kubeczka", którego ikona także znajduje się na górze okienka "Stylisty".

#### 1.Szkoła

#### 1. Szkoła podstawowa

Od 1998 uczęszczałem do Szkoły Podstawowej nr 1 w Warszawie.

Szkołę ukończyłem w 2000 r. ze średnią oceną na świadectwie 4,85.

#### 2. Gimnazjum

Od 2004 r. uczyłem się w Państwowym Gimnazjum nr 5 w Warszawie.

Dodatkowo uczęszczałem do prywatnej szkoły języka angielskiego. Egza nadspodziewanie dobrze. Dzięki temu dostałem się do wymarzonej szkoły pona

# 3. Liceum

Od 2007 r. jestem uczniem 37 Liceum Ogólnokształcącego w Warszawie im. klasie o profilu matematyczno - geograficznym

# 2. Umiejętności

# 1. Języki

Językiem angielskim posługuję się biegle. Uczę się także języka włoskiego i nie

# 2. Obsługa komputera

2. Zointerecouranie

Korzystanie z oprogramowania biurowego nie sprawia mi żadnych trudności. Szczególnie przydatny okazuje się arkusz kalkulacyjny

ityle i formatowanie  $\Pi$   $\Box$   $\Pi$   $\Box$   $\Box$ クロ Lista 3 Lista 4 Lista 5 Marginalia<br>Nadawca Nagłówek ..........<br>Nagłówek 1 Nagłówek 10 Nagłówek 3 Nagłówek 4 Nagłówek 5 Nagłówek 6 Nagłówek 7<br>Nagłówek 8 Nagłówek 9 Nagłówek bibliografii Nagłówek indeksu Nagłówek indeksu ilustracji Nagłówek indeksu obiektów Nagłówek indeksu tabeli. Nagłówek indeksu użytkownika Wszystkie style  $\checkmark$  **47**Z doświadczeń nauczycieli i szkół Z doświadczeń nauczycieli i szkół

> MERITUM 4 (11) / 2008 MERITUM 4 (11) / 2008

Do tytułów rozdziałów użyliśmy stylu "Nagłówek 1", a do podrozdziałów "Nagłówek 2". Oczywiście można zastosować inne opcje. Za pomocą listy wyboru znajdującej się na dole okienka "Stylisty" możemy na przykład wybrać style rozdziału i użyć opcji "Tytuł i Podtytuł". Jeżeli chcielibyśmy utworzyć własny styl lub

zmodyfikować istniejący, to możemy zrobić to łatwością za pomocą menu kontekstowego każdego ze stylów. Jest to jednak temat na odrębną lekcję lub własne przestudiowanie w domu.

Teraz można już zamknąć okno "Stylisty" i wstawić automatyczny spis treści, zgodnie z poleceniem w karcie pracy ucznia. Należy pamiętać, by stanąć kursorem dokładnie w tym miejscu, wktórym powinien znajdować się spis treści.

Okno dialogowe otwarte po wybraniu opcji "Wstaw => Indeksy i spisy" zawiera

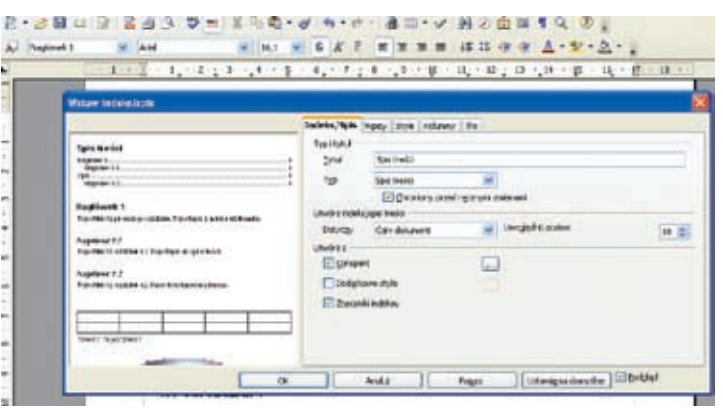

ustawienia zgodne z naszymi oczekiwaniami. Dobrze jest jednak upewnić się, czy style akapitów zostały prawidłowo skojarzone z poziomami. W tym celu klikamy ikonę obok pola wyboru opcji "Konspekt".

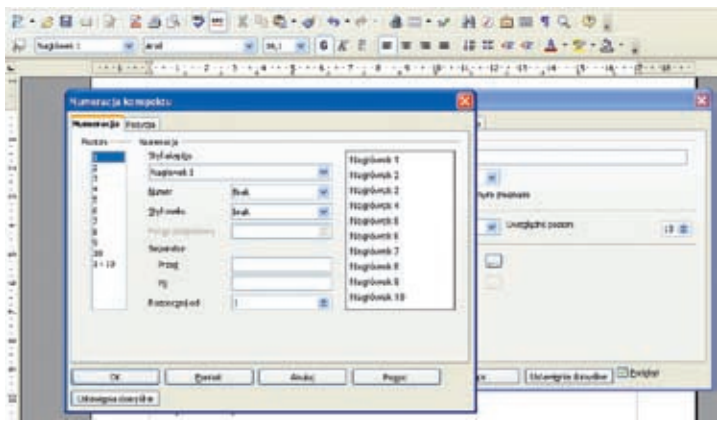

Widać, że "Poziom 1" jest prawidłowo skojarzony z "Nagłówkiem 1". Dla pewności można jeszcze sprawdzić skojarzenie z "Poziomem 2". Zatwierdzamy ustawienia w otwartych oknach przyciskiem OK. Od razu obserwujemy efekt naszej pracy.

## Spis treści

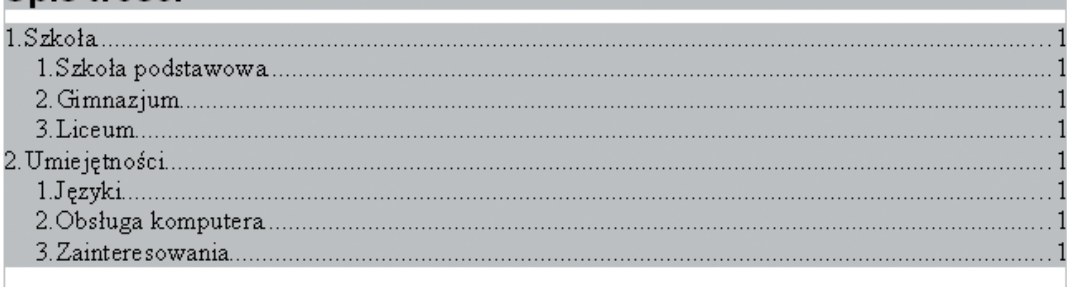

Jeżeli układ chcielibyśmy zmodyfikować, powinniśmy w oknie dialogowym "Indeksy i spisy" odznaczyć pole "Chroniony przed ręcznymi zmianami". Jak jednak widać, spis treści wygląda estetycznie, zawiera numerację stron, a co najważniejsze – może się automatycznie aktualizować.

**Autorka jest nauczycielem konsultantem w Ośrodku Edukacji Informatycznej i Zastosowań Komputerów w Warszawie, nauczycielem informatyki w XXXVII LO im. J. Dąbrowskiego w Warszawie**